## **1. Partecipare al seminario**

– a tutti i partecipanti si raccomanda, onde evitare un sovraccarico del sistema, di disattivare microfono e telecamera prima di accedere alla riunione e di attivarli esclusivamente durante il proprio intervento.

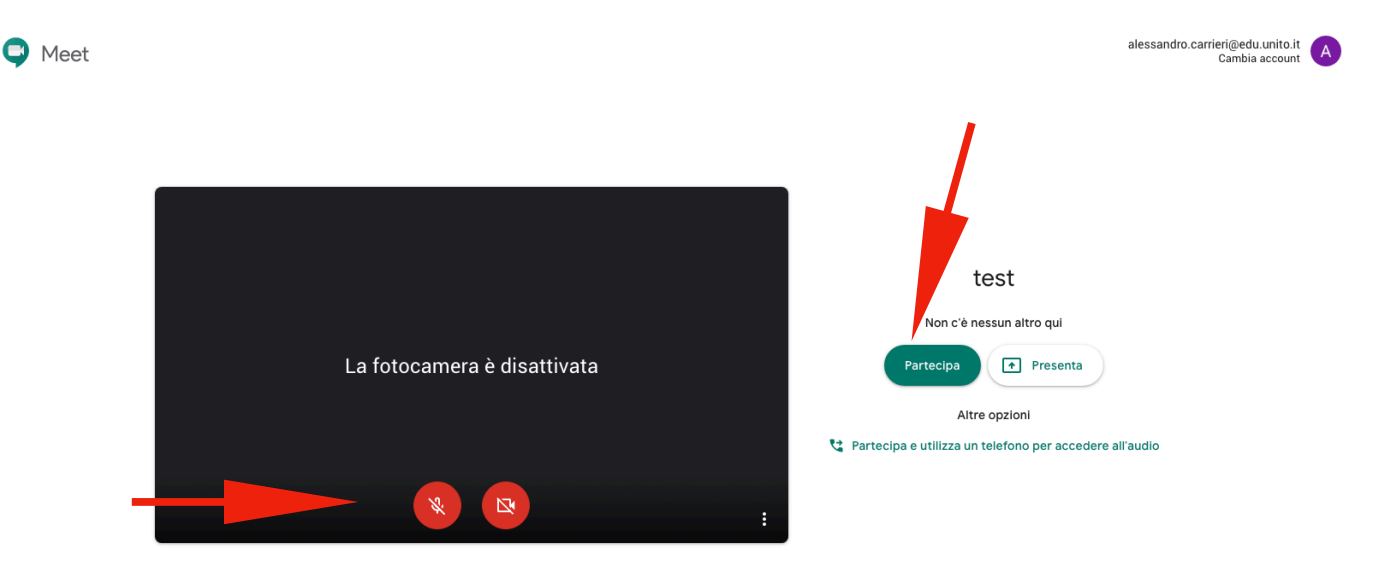

## **2. Domande e interventi**

– durante il dibattito, i partecipanti possono chiedere la parola attraverso la chat, attivabile dal pulsante in alto a destra.

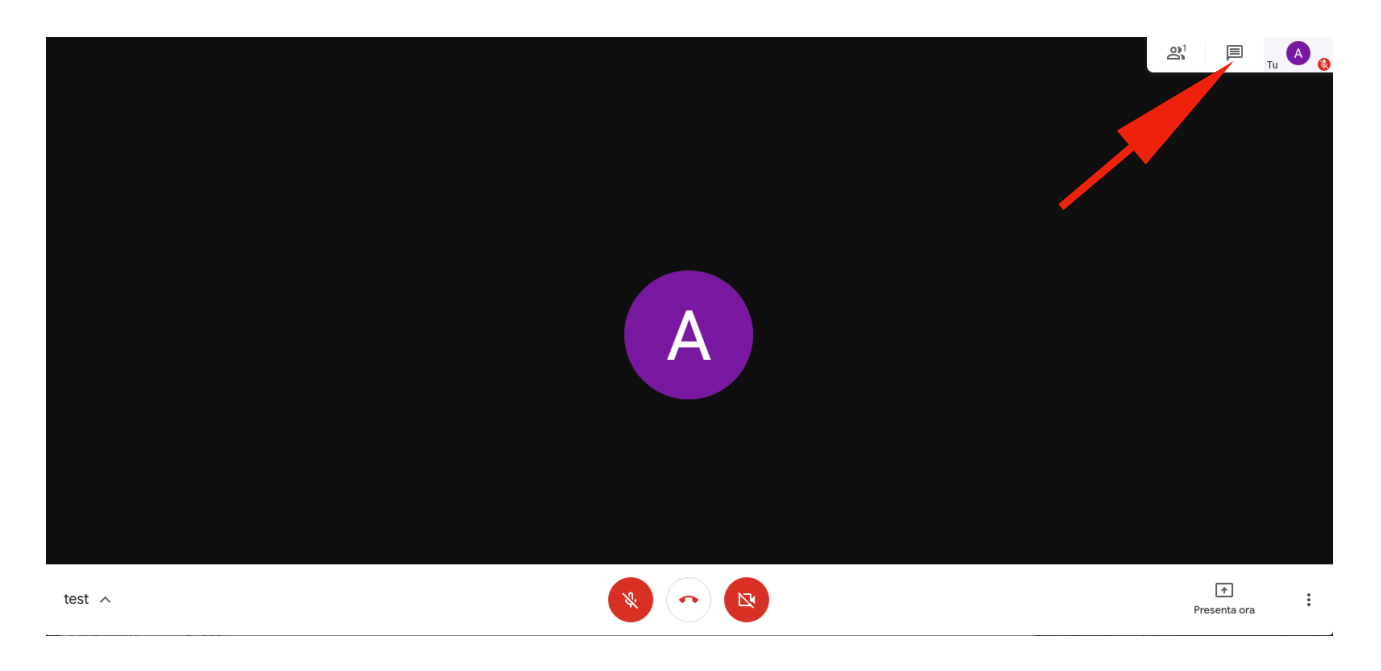

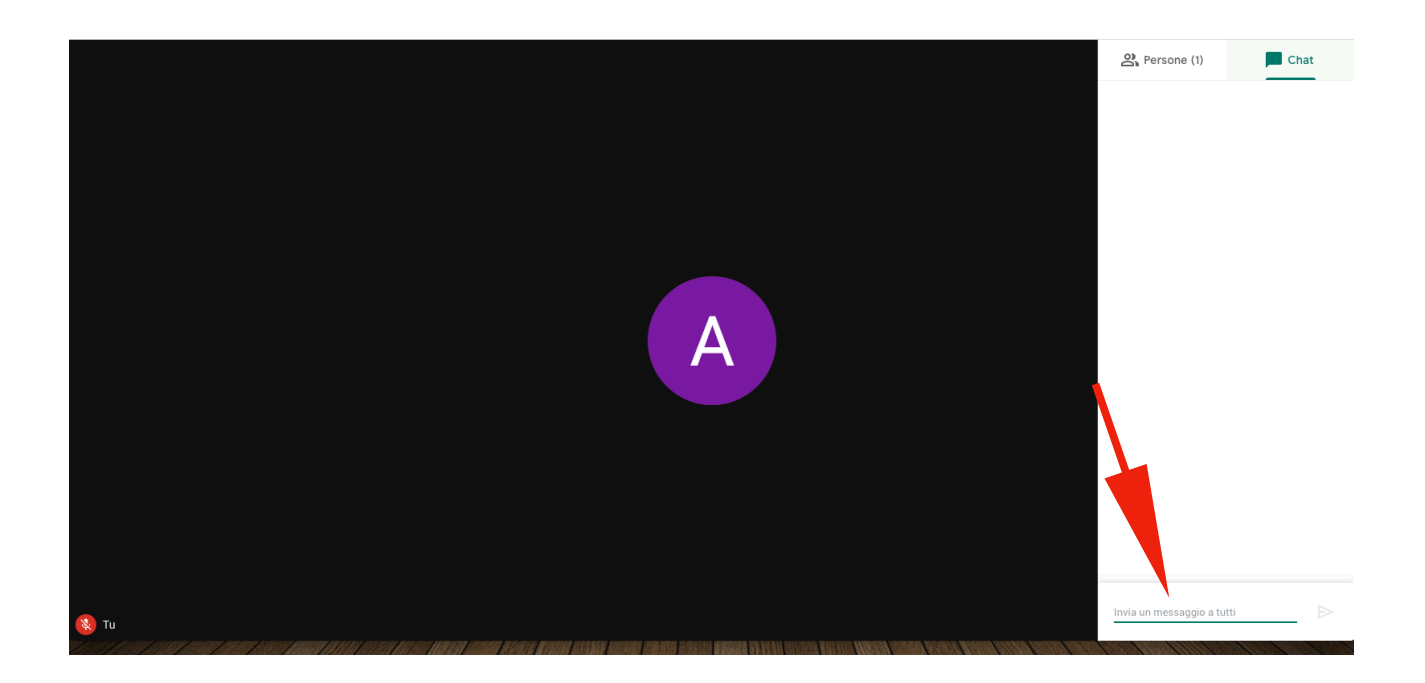

- **3. Avviare una presentazione, condividere lo schermo o una finestra specifica**
- è possibile avviare una presentazione e condividere lo schermo, o parte di esso, cliccando sul tasto "presenta ora", collocato in basso a destra. Non è necessario attivare la videocamera.

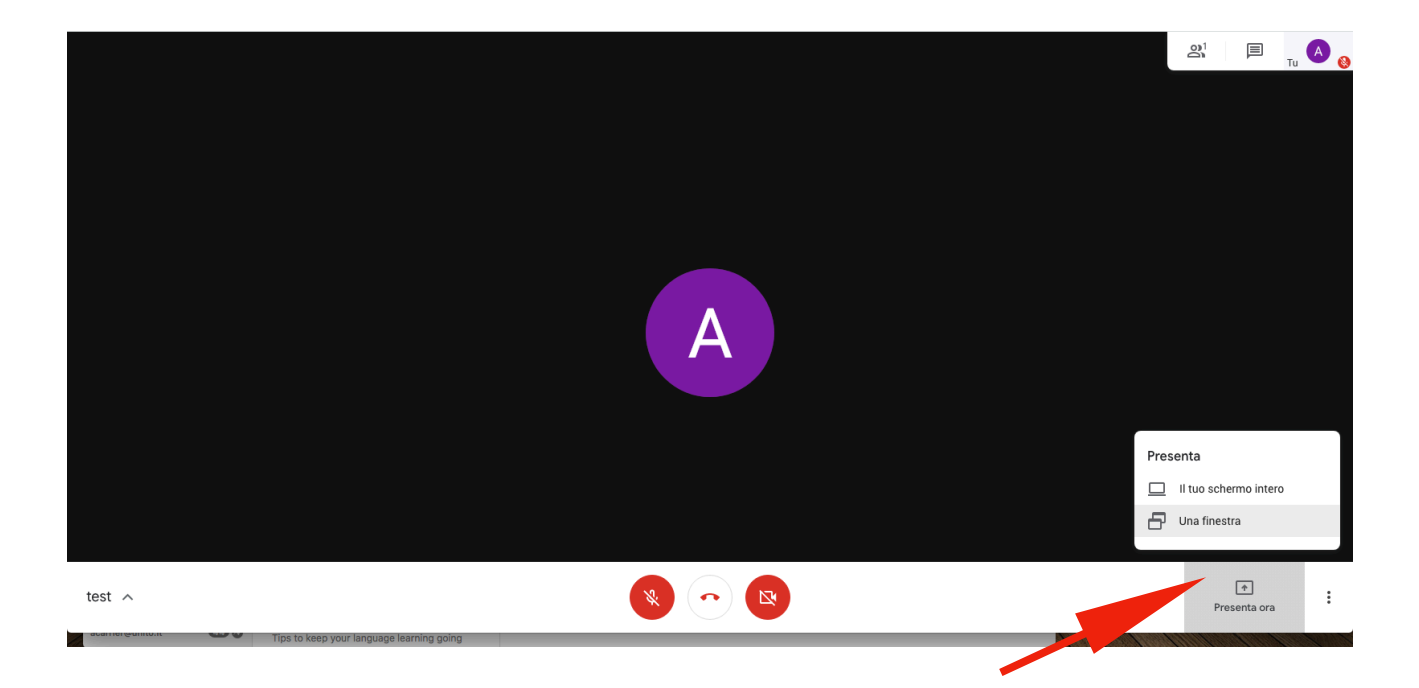

**-** nel caso si voglia condividere una sola finestra (una presentazione, un'immagine, un video ecc.), sarà necessario selezionarla nella schermata successiva.

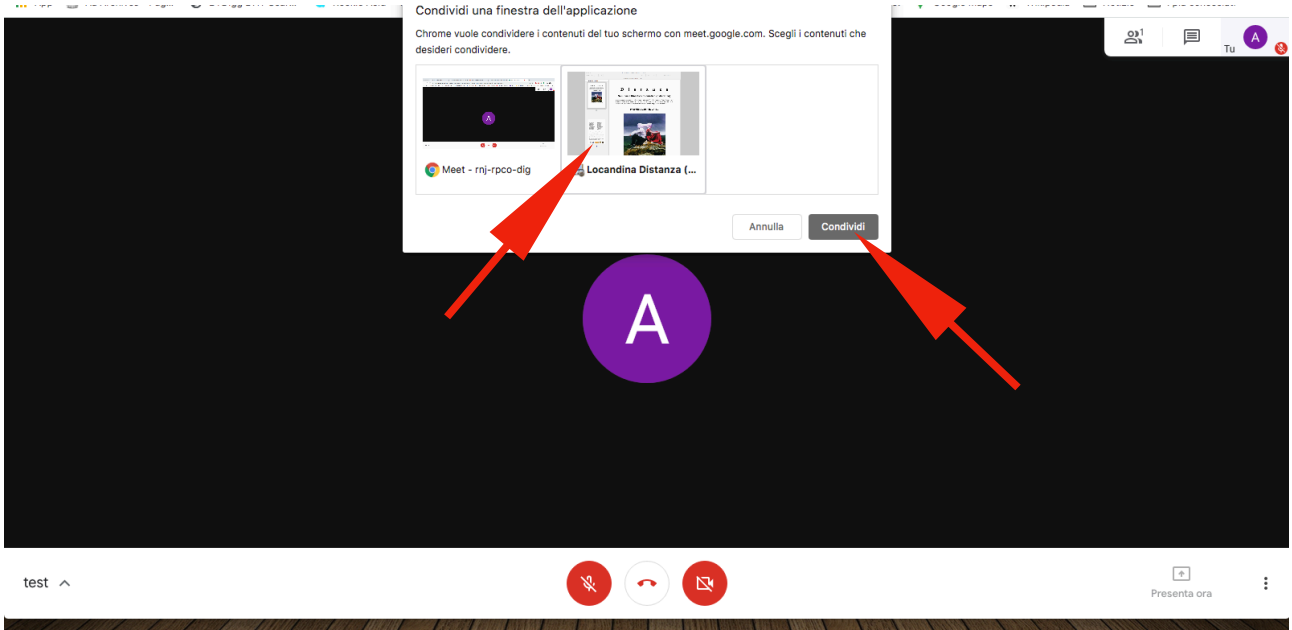

- infine, per terminare la presentazione, basterà cliccare sul tasto "interrompi condivisione", collocato su un piccolo banner in basso.

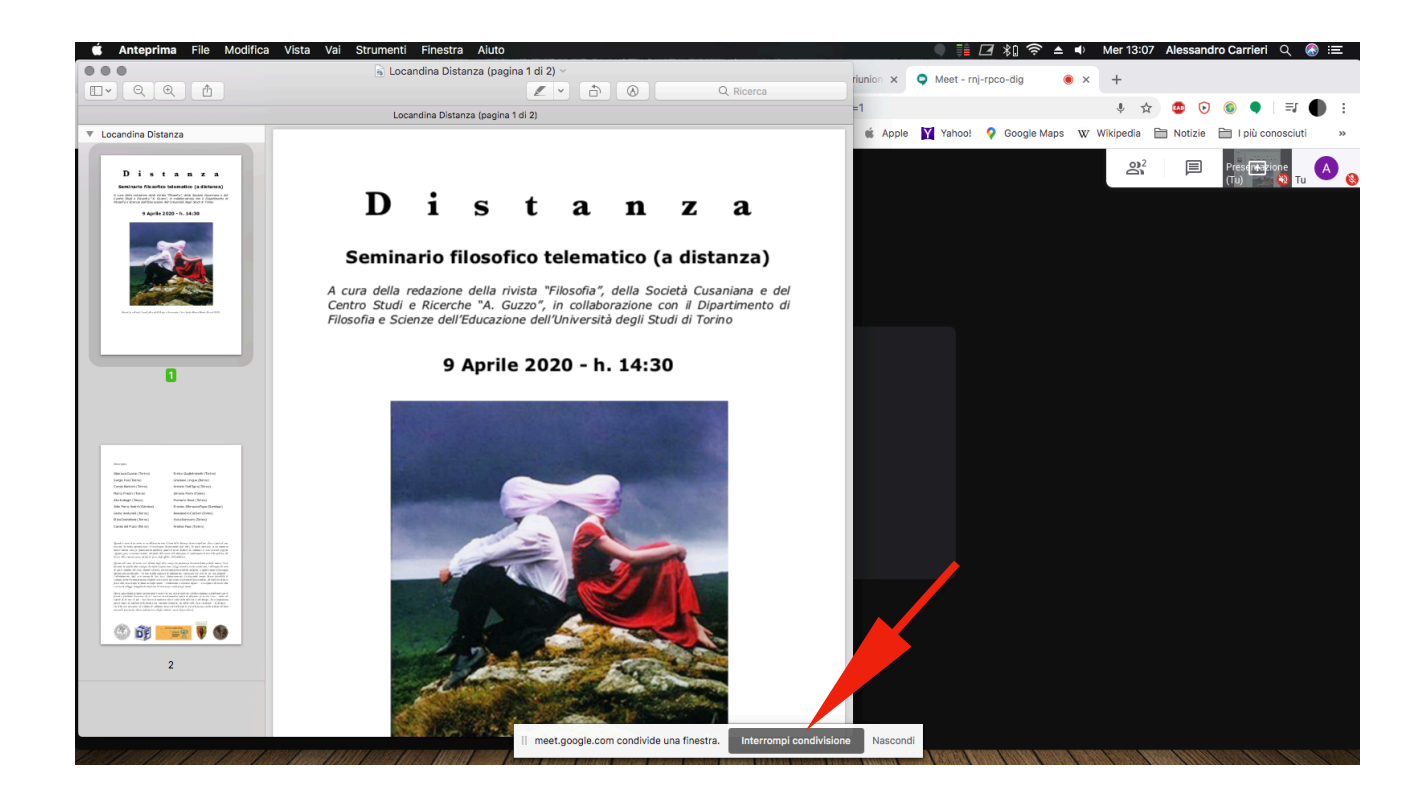